# **QGIS Application - Bug report #5024**

**Qgis crashes when moving a point**

*2012-02-15 09:48 AM - Leyan Ouyang*

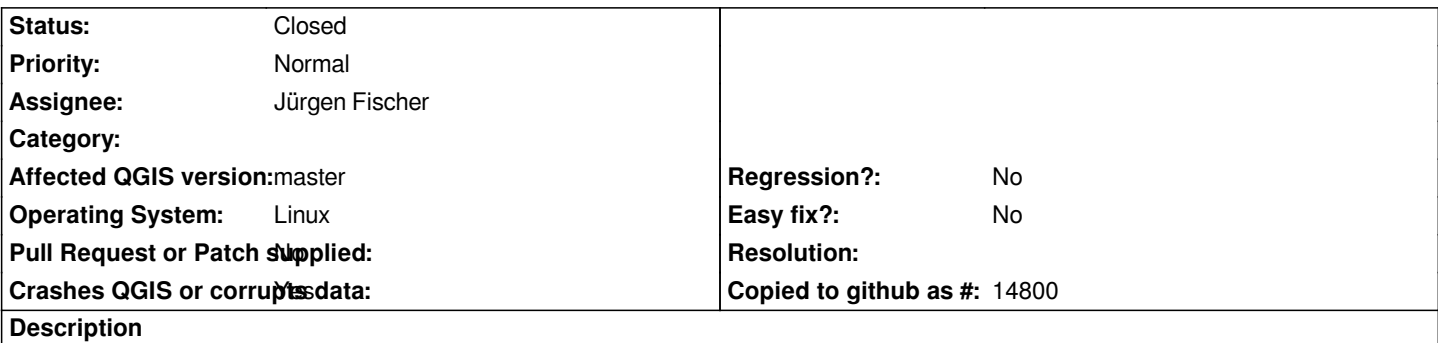

*On latest git version, Qgis crashes when selecting a point just after moving it. Steps to reproduce:*

- *Start Qgis on a blank project*
- *Add a new shapefile layer of type point*
- *Create a point*
- *Move it*
- *Click on it again*

*Backtrace from gdb :*

# *(gdb) bt*

- *#0 0xb7fdd424 in \_\_kernel\_vsyscall ()*
- *#1 0xb3fdd02f in raise () from /lib/libc.so.6*
- *#2 0xb3fde9b5 in abort () from /lib/libc.so.6*
- *#3 0x0816237a in myMessageOutput (type=QtFatalMsg, msg=0x8f7a898 "ASSERT failure in QList<T>::operator[]: \\"index out of range\\", file /usr/include/QtCore/qlist.h, line 477") at /home/qgis/Quantum-GIS/src/app/main.cpp:205*
- *#4 0xb4fbc545 in qt\_message\_output(QtMsgType, char const\*) () from /usr/lib/libQtCore.so.4*
- *#5 0xb4fbc79b in ?? () from /usr/lib/libQtCore.so.4*
- *#6 0xb4fbc8b8 in qFatal(char const\*, ...) () from /usr/lib/libQtCore.so.4*
- *#7 0xb4fbc8fd in qt\_assert\_x(char const\*, char const\*, char const\*, int) () from /usr/lib/libQtCore.so.4*
- *#8 0x08269166 in QList<QgsVertexEntry\*>::operator[] (this=0x8f7a6d0, i=-1) at /usr/include/QtCore/qlist.h:477*
- *#9 0x0826bce3 in QgsSelectedFeature::isSelected (this=0x8f7a6b0, vertexNr=-1) at /home/qgis/Quantum-GIS/src/app/nodetool/qgsselectedfeature.cpp:358*
- *#10 0x082674c6 in QgsMapToolNodeTool::canvasPressEvent (this=0x8a1dbd8, e=0xbfffe564) at /home/qgis/Quantum-GIS/src/app/nodetool/qgsmaptoolnodetool.cpp:405*
- *#11 0xb548a9e2 in QgsMapCanvas::mousePressEvent (this=0x8879280, e=0xbfffe564)*
- *at /home/qgis/Quantum-GIS/src/gui/qgsmapcanvas.cpp:918*
- *#12 0xb462bd98 in QWidget::event(QEvent\*) () from /usr/lib/libQtGui.so.4*
- *#13 0xb4a43fa5 in QFrame::event(QEvent\*) () from /usr/lib/libQtGui.so.4*
- *#14 0xb4ad6f71 in QAbstractScrollArea::viewportEvent(QEvent\*) () from /usr/lib/libQtGui.so.4*
- *#15 0xb4caa3ac in QGraphicsView::viewportEvent(QEvent\*) () from /usr/lib/libQtGui.so.4*
- *#16 0xb4ad96f6 in ?? () from /usr/lib/libQtGui.so.4*
- *#17 0xb50dad16 in QCoreApplicationPrivate::sendThroughObjectEventFilters(QObject\*, QEvent\*) () from /usr/lib/libQtCore.so.4*
- *#18 0xb45d18e2 in QApplicationPrivate::notify\_helper(QObject\*, QEvent\*) () from /usr/lib/libQtGui.so.4*
- *#19 0xb45d7a30 in QApplication::notify(QObject\*, QEvent\*) () from /usr/lib/libQtGui.so.4*
- *#20 0xb57d01ff in QgsApplication::notify (this=0xbfffee40, receiver=0x87df0f0, event=0xbfffe564)*
- *at /home/qgis/Quantum-GIS/src/core/qgsapplication.cpp:195*
- *#21 0xb50dab7e in QCoreApplication::notifyInternal(QObject\*, QEvent\*) () from /usr/lib/libQtCore.so.4*

*#22 0xb45d28d5 in QApplicationPrivate::sendMouseEvent(QWidget\*, QMouseEvent\*, QWidget\*, QWidget\*, QWidget\*\*, QPointer<QWidget>&, bool) () from /usr/lib/libQtGui.so.4 #23 0xb465baf4 in ?? () from /usr/lib/libQtGui.so.4 #24 0xb465aadd in QApplication::x11ProcessEvent(\_XEvent\*) () from /usr/lib/libQtGui.so.4 #25 0xb468562c in ?? () from /usr/lib/libQtGui.so.4 #26 0xb3c7401f in g\_main\_context\_dispatch () from /usr/lib/libglib-2.0.so.0 #27 0xb3c74750 in ?? () from /usr/lib/libglib-2.0.so.0 #28 0xb3c749ea in g\_main\_context\_iteration () from /usr/lib/libglib-2.0.so.0 ---Type <return> to continue, or q <return> to quit--- #29 0xb510d677 in QEventDispatcherGlib::processEvents(QFlags<QEventLoop::ProcessEventsFlag>) () from /usr/lib/libQtCore.so.4 #30 0xb468522a in ?? () from /usr/lib/libQtGui.so.4 #31 0xb50d970d in QEventLoop::processEvents(QFlags<QEventLoop::ProcessEventsFlag>) () from /usr/lib/libQtCore.so.4 #32 0xb50d99a9 in QEventLoop::exec(QFlags<QEventLoop::ProcessEventsFlag>) () from /usr/lib/libQtCore.so.4 #33 0xb50debda in QCoreApplication::exec() () from /usr/lib/libQtCore.so.4 #34 0xb45cf774 in QApplication::exec() () from /usr/lib/libQtGui.so.4 #35 0x0816443d in main (argc=1, argv=0xbffff1a4) at /home/qgis/Quantum-GIS/src/app/main.cpp:787*

# **Associated revisions**

**Revision 6b07241f - 2012-02-15 07:16 PM - Jürgen Fischer**

*fix #5017 and fix #5024*

# **History**

# **#1 - 2012-02-15 09:51 AM - Jürgen Fischer**

*- Priority changed from 6 to Normal*

#### **#2 - 2012-02-15 09:54 AM - Giovanni Manghi**

*Not replicable here on Ubuntu 64bit. Does it happen with* **all** *point layers? just with point layers?*

# **#3 - 2012-02-15 09:56 AM - Jürgen Fischer**

*- Assignee set to Jürgen Fischer*

*Giovanni Manghi wrote:*

*Not replicable here on Ubuntu 64bit. Does it happen with all point layers? just with point layers?*

*it happens, when you use the nodetool to move the point.*

#### **#4 - 2012-02-15 09:57 AM - Giovanni Manghi**

*Jürgen Fischer wrote:*

*Giovanni Manghi wrote:*

*Not replicable here on Ubuntu 64bit. Does it happen with all point layers? just with point layers?*

*it happens, when you use the nodetool to move the point.*

*right, I just figured it.*

### **#5 - 2012-02-15 10:17 AM - Jürgen Fischer**

- *Status changed from Open to Closed*
- *% Done changed from 0 to 100*

*Fixed in changeset commit:"6b07241f2447030bd5c9be374975d585ce0c15b2".*

### **#6 - 2012-02-15 10:45 AM - Leyan Ouyang**

*The original issue disappeared, thanks !*

*However it seems the snapping of points doesn't work anymore because of this patch. For example, if I want to use snapping on a segment and move a point using node tool, the point will not snap to the line, but go a certain distance away. If I follow the line while continuously holding the mouse button, the point will follow and remain at the same distance.*

#### **#7 - 2012-02-15 10:48 AM - Giovanni Manghi**

*Koxinga Koxinga wrote:*

*The original issue disappeared, thanks !*

*However it seems the snapping of points doesn't work anymore because of this patch. For example, if I want to use snapping on a segment and move a point using node tool, the point will not snap to the line, but go a certain distance away. If I follow the line while continuously holding the mouse button, the point will follow and remain at the same distance.*

*please file a separate ticket*